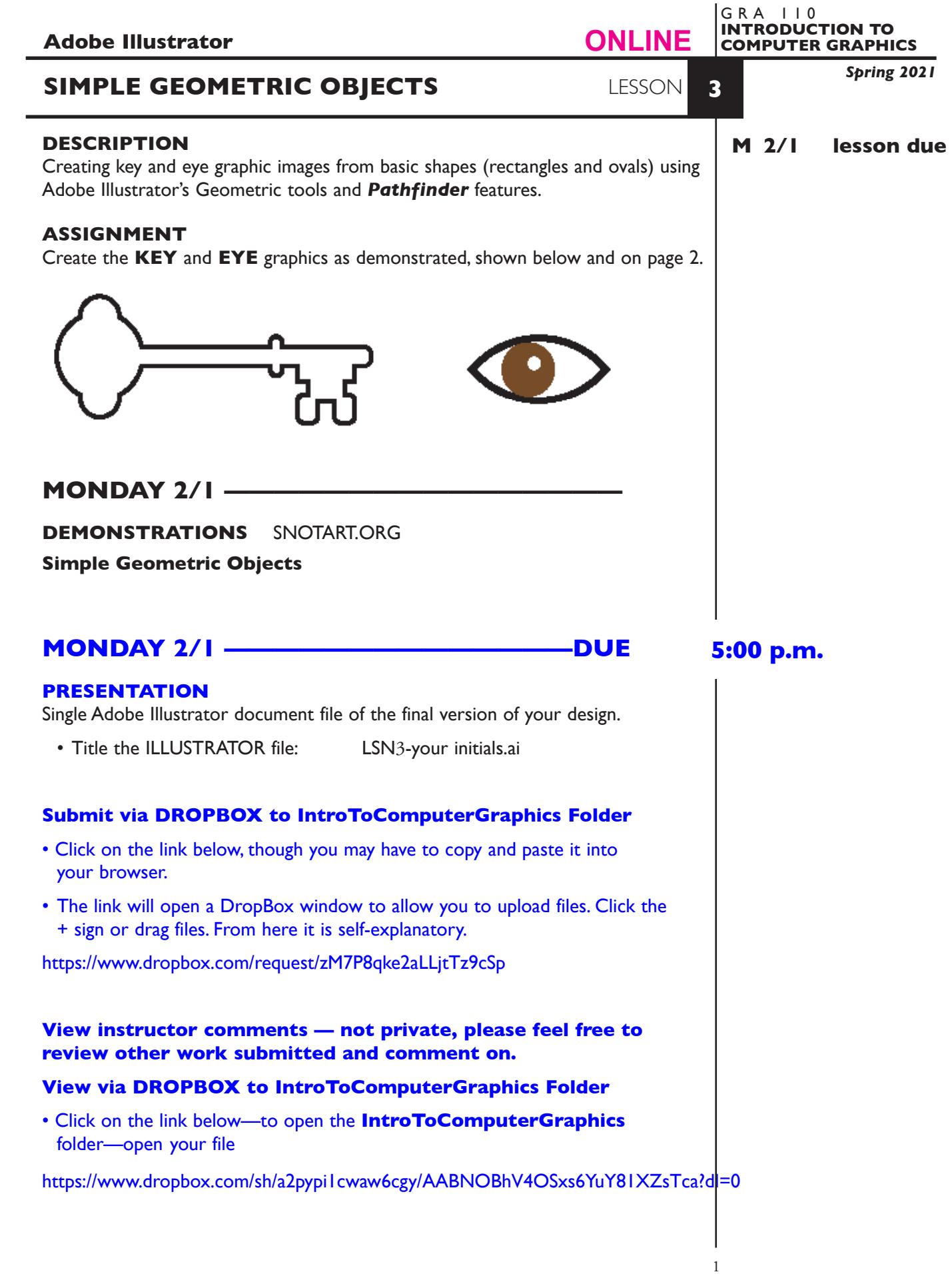

## **TO START LESSON 3—SIMPLE GEOMETRIC OBJECTS**

## **SPECIFICATIONS**

*DOCUMENT FORMAT*

• 8.5"x11" image area/artboard (letter size). Vertical orientation.

### *DESIGN & TECH:*

- The color scheme is black/white/grey.
- Document color mode is RGB
- Build the KEY and EYE graphics using simple geometric shapes (circles and rectangles) and the Pathfinder palette.
- Use three layers, one template and two artwork (KEY, EYE)

# **CREATE YOUR ARTWORK — PROCEDURES**

#### SETUP AND PREP

• Launch Illustrator. Create a new file and set the Artwork Board to letter size, page orientation to *vertical* (portrait).

### CREATE YOUR ARTWORK

- 1. Rename layer 1 KEY. Using the Layer Palette Options, make sure this layer is set to Artwork, and is not a template layer.
- 2. Place the template file *SimpleGeoGraphicsTemplate.tiff* as a template. Make sure it is a true template layer.
- 3. On the KEY layer, create the **KEY** graphic as demonstrated and below.

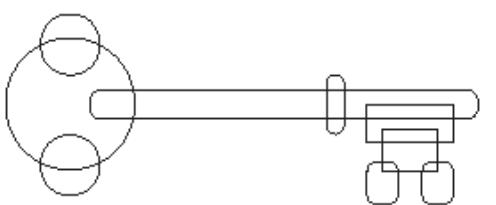

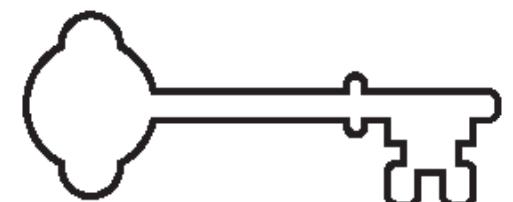

*draw and position circles and rectangles following template provided. 2pt strokes.*

*select all and combine using Pathfinders Palette shape modes (not Pathfinders menu)*

4. Add another layer. Name it EYE. On the EYE layer, create the EYE as demonstrated and below.

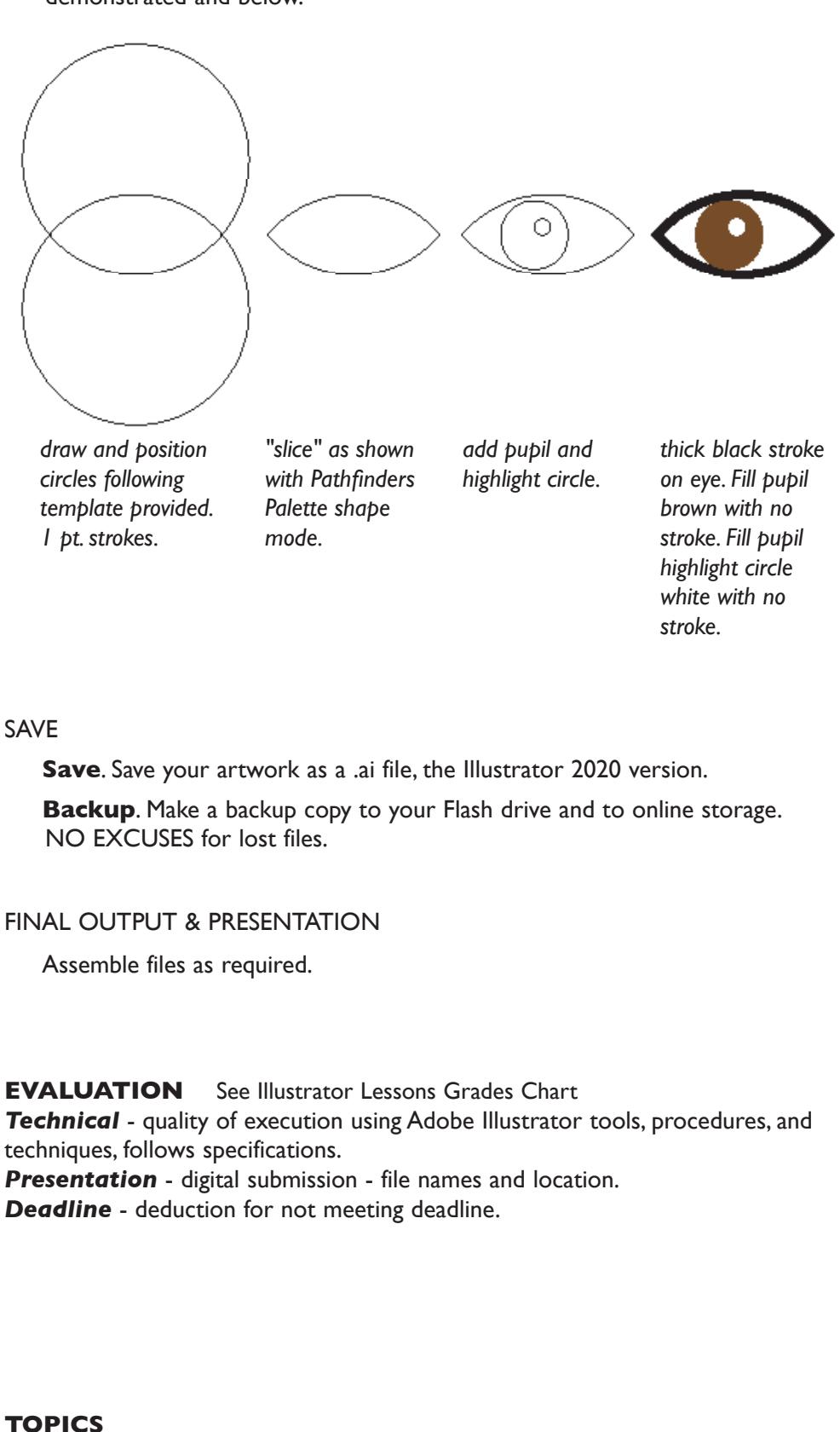

• Using simple geometric shapes and pathfinders to create complex graphics